# 真岡市電子納品運用に関するガイドライン

## 第 1 版

令和元年7月

## 真 岡 市

## 目 次

1 運用ガイドラインの取り扱い・・・・・・・・・・・・・・・・・・ 1

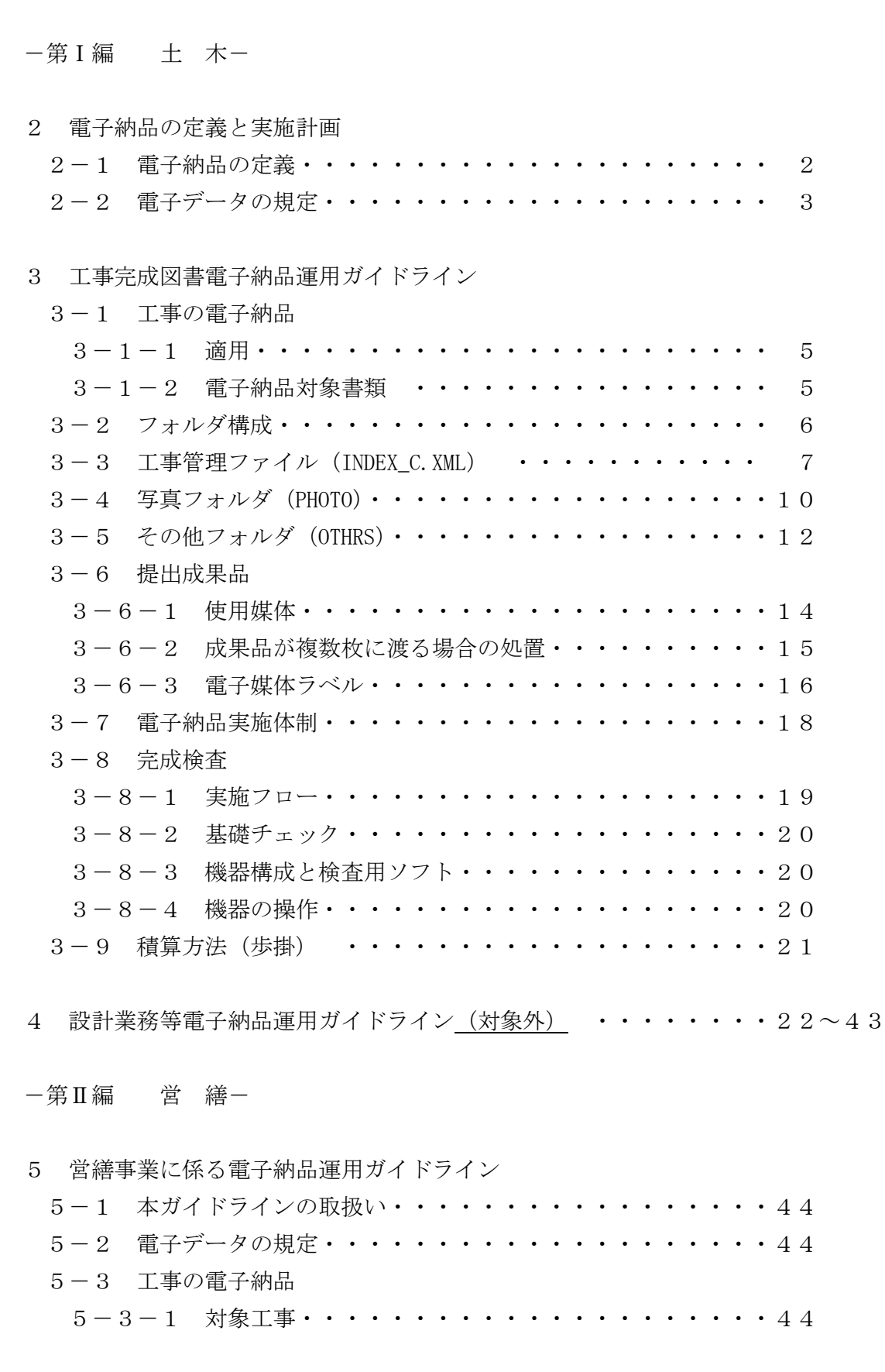

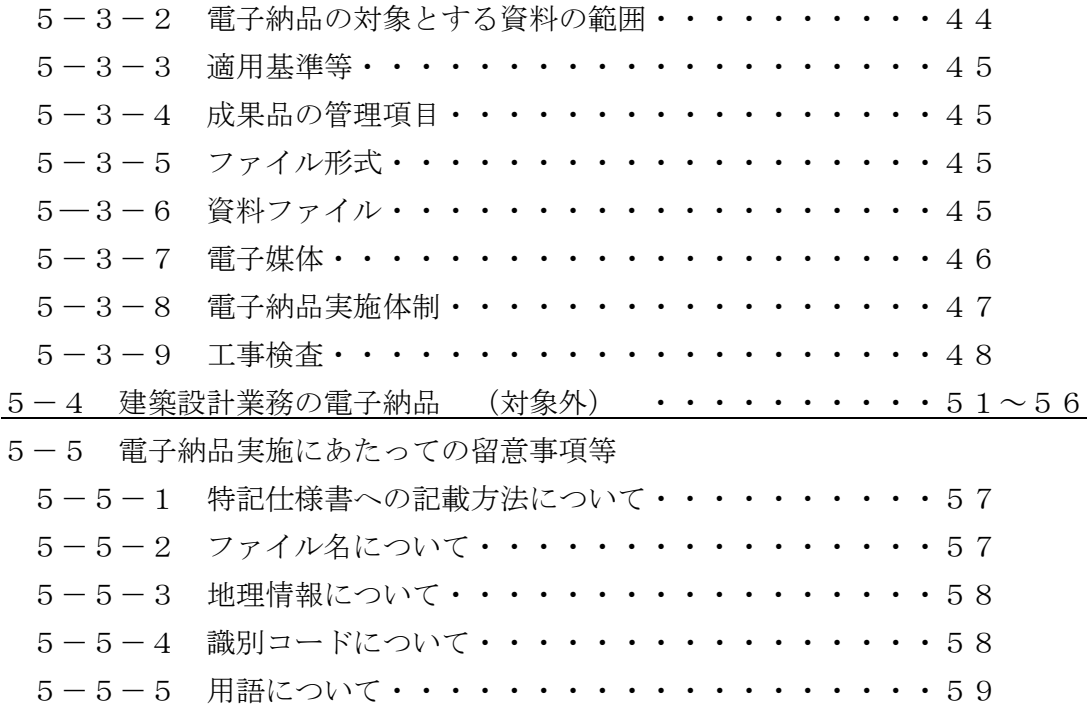

-第Ⅲ編 農 政-

6 農政部における電子納品の取り扱い 6-1 成果品定義仕様書の取扱い・・・・・・・・・・・・・・・60  $6-2$  電子納品関連要領·基準(案)およびガイドラインの取扱い·60 6-3 図面フォルダ内のデータ作成要領・・・・・・・・・・・・・61 6-4 成果品のチェックの取扱い・・・・・・・・・・・・・・・・61 6-5 その他の留意事項・・・・・・・・・・・・・・・・・・・・61

## -第Ⅳ編 環境森林-

【様式】

デジタル写真補正申請書(様式1) 電子媒体納品書(様式2)

## 1 運用ガイドラインの取り扱い

真岡市電子納品運用に関するガイドライン(以下、「本ガイドライン」という。)は、真 岡市が発注する工事について、電子納品を円滑に実施するために作成したものである。 なお、本ガイドラインは、栃木県CALS/EC 電子納品運用に関するガイドライン (以下、「県ガイドライン」という。)を準拠している。

※アンダーバー箇所は、県ガイドラインとの相違点

## 第1版 令和元年7月

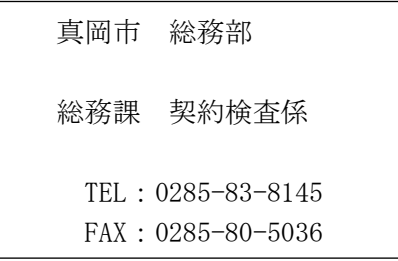

## 第Ⅰ編 土 木

## 2 電子納品の定義と実施計画

## 2-1 電子納品の定義

「電子納品」を以下の通り定義する。

◇電子納品とは、調査、設計、工事など各業務段階の最終成果を電子データで納品すること をいう。ここでいう電子データとは、本ガイドラインに示されたファイルフォーマットに 基づいて作成されたものを指す。

電子納品は、表-1に示す仕様書において規定される成果品を対象とする。

【表-1 成果品定義仕様書】

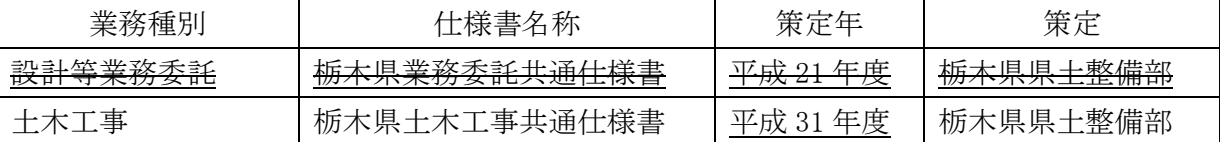

電子納品対象として指定された業務・工事については電子納品を実施する。なお、共通 仕様書各種規定等の改定(電子納品への対応)時期までは、電子納品実施のために必要な 措置を特記仕様書で対応する。

電子納品の実施により、以下の効果が期待される。

- 1)資料のやり取りが容易、保管場所の削減が可能となる(省スペース・省資源化)。
- 2)情報検索の迅速化、データの利活用が容易となる(業務の効率化)。
- 3) データ共有による伝達ミスの低減が図られる(品質の向上)。

## 2-2 電子データの規定

電子納品する電子データの内容、ファイルフォーマットおよび格納媒体は、本ガイドラ インにおいて定めるものとするが、本ガイドラインに示されていない事項は、国土交通省 策定の以下の電子納品に関連する各要領・基準(案)及びガイドラインに準拠する。

なお、国土交通省において、これらの表ー2に示す各要領・基準(案)及び表ー3に示 すガイドラインを年度途中に改定した場合においても、本ガイドラインの改定までは旧要 領・基準(案)及びガイドラインに準拠することとする。

| 要領 • 基準名称                    | 策定年月        | 策<br>宇 |  |
|------------------------------|-------------|--------|--|
| 十木設計業務等の電子納品要領(案)            | 平成 20 年 5月  |        |  |
| 工事完成図書の雷子納品要領(案)             | 平成 20 年 5月  |        |  |
| CAD 製図基準(案)                  | 平成 20 年 5月  |        |  |
| 地質・土質調査成果電子納品要領(案)           | 平成 20年12月   |        |  |
| デジタル写真管理情報基準(案)              | 平成 20年 5月   |        |  |
| 測量成果電子納品要領(案)                | 平成 20年12月   |        |  |
| 土木設計業務等の電子納品要領(案)<br>電気通信設備編 | 平成 16 年 6 月 | 国土交通省  |  |
| 工事完成図書の電子納品要領(案)<br>電気通信設備編  | 平成 16年 6月   |        |  |
| CAD 製図基準(案) 雷気通信設備編          | 平成 16年 6月   |        |  |
| 十木設計業務等の電子納品要領(案)<br>機械設備工事編 | 平成 18年 3月   |        |  |
| 工事完成図書の電子納品要領(案)<br>機械設備工事編  | 平成 18年 3月   |        |  |
| CAD 製図基準(案)<br>機械設備工事編       | 平成 18年 3月   |        |  |
| SFX データ作成要領                  | 平成 24 年 6 月 | JACIC  |  |

【表-2 電子納品関連要領・基準】

【表-3 電子納品運用ガイドライン】

| ガイドライン名称                             | 策定年月        | 策<br>定 |  |  |
|--------------------------------------|-------------|--------|--|--|
| 電子納品運用ガイドライン(案) 土木工事編                | 平成 21 年 6 月 |        |  |  |
| 電子納品運用ガイドライン(案)<br>業務編               | 平成 21 年 6 月 |        |  |  |
| CAD 製図基準に関する運用ガイドライン(案)              | 平成 21 年 6 月 |        |  |  |
| 電子納品運用ガイドライン(案) 電気通信設備編              | 平成 16 年 5 月 |        |  |  |
| 電子納品運用ガイドライン(案)<br>機械設備工事編<br>【工事】   | 平成 18 年 3 月 | 国土交通省  |  |  |
| 電子納品運用ガイドライン(案)<br>機械設備工事編<br>【業務】   | 平成 18 年 3 月 |        |  |  |
| CAD 製図基準に関する運用ガイドライン(案) -<br>機械設備工事編 | 平成 18年 3月   |        |  |  |
| 電子納品運用ガイドライン(案)<br>【測量編】             | 平成 21年 6月   |        |  |  |
| 【地質・土質調査編】<br>電子納品運用ガイドライン(案)        | 平成 18 年 9 月 |        |  |  |
| 栃木県 CAD 製図基準に関する運用ガイドライン             | 平成 26 年 4 月 | 栃木県    |  |  |
| 栃木県 CALS/EC 電子納品運用に関するガイドライン         | 平成 26 年 4月  |        |  |  |

国土交通省策定の各要領・基準(案)及びガイドラインについては、必要に応じて国土交 通省国土技術政策総合研究所のホームページより入手できる(http://www.cals-ed.go.jp/)

栃木県 CAD 製図基準運用ガイドラインについては、栃木県 CALS/EC のホームページより 入手できる。

(http://www.pref.tochigi.lg.jp/h02/pref/jyouhouka/denshikenchou/cals.html)

JACIC の要領については、JACIC の社会基盤情報標準化委員会のホームページより入手で きる。(http://www.jacic.or.jp/hyojun/sxf20120622.html)

【解説】国土交通省電子納品関連要領・基準の入手

各要領・基準はいずれも PDF 形式データで作成されており、ホームページからダウンロードし、 パソコンで閲覧および印刷することができる。 なお、PDF 形式の文書の閲覧表示には、無料で配布されている閲覧用ソフト Adobe Reader をあ らかじめパソコンにインストールしておく必要がある。Adobe Reader は下記のホームページから ダウンロードするか、もしくは雑誌付録等の CD-ROM から入手する。 アドビシステムズ株式会社ホームページ(http://www.adobe.co.jp/)

## 3 工事完成図書の電子納品運用ガイドライン

## 3-1 工事の電子納品

## $3-1-1$  適用

本ガイドラインは、土木工事共通仕様書において定められる成果品を電子的手段により引 き渡す場合に適用する。

\*本ガイドラインに規定されていない項目については、「工事完成図書の電子納品要領(案) 平成20年5月版\_国土交通省」(以下「要領」という。)に従うものとする。

### 3-1-2 電子納品対象書類

電子納品対象工事では、栃木県土木工事共通仕様書 (平成 25 年度) で定められた提出書 類のうち、表-4に示す以下の項目について電子納品を実施する。

「道路維持管理業務委託」等の維持・修繕工事は、一契約内に多数工事があり、書類の 整理方法が電子納品に適さないため、電子納品の対象外とする。

#### 表-4【納品対象書類】

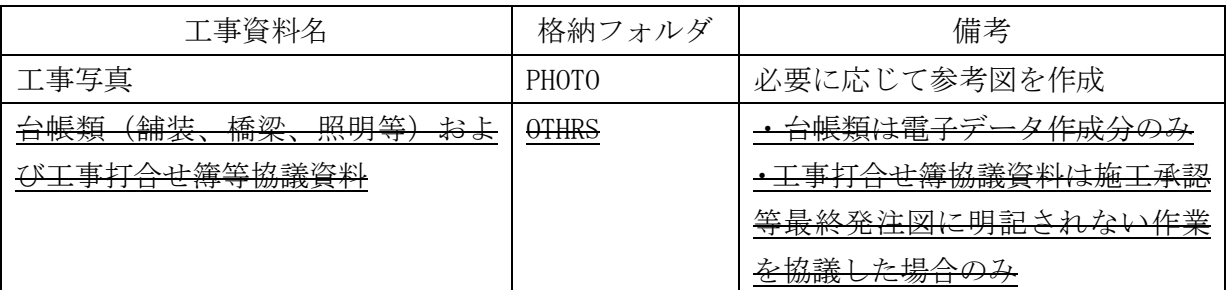

※参考図とは写真を撮影した場所や角度等、写真のみでは判断がつかない場合に図面上に 撮影箇所や方向を示した図面である。

#### 【その他電子データ提出書類】

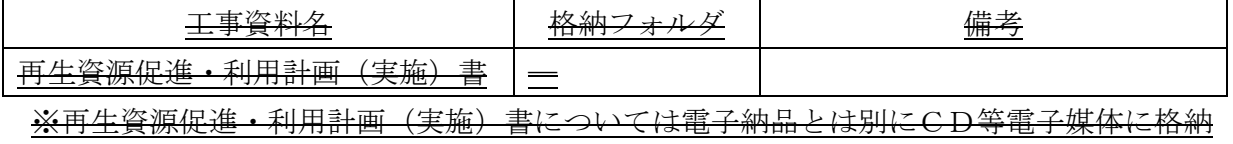

し提出すること。

## 3-2 フォルダ構成

◇電子的手段により引き渡される成果品は、下図に示されるフォルダ構成とする。 電子媒体のルート直下に「PHOTO」、「OTHRS」のフォルダ及び工事管理ファイルを置く。 各管理ファイルを規定する DTD 及び XSL ファイルも該当フォルダに格納する。ただし、 XSL ファイルの格納は任意とする。 「OTHRS」フォルダの下に「ORG」サブフォルダを置く。 格納する電子データファイルがないフォルダ及びサブフォルダは作成しない。

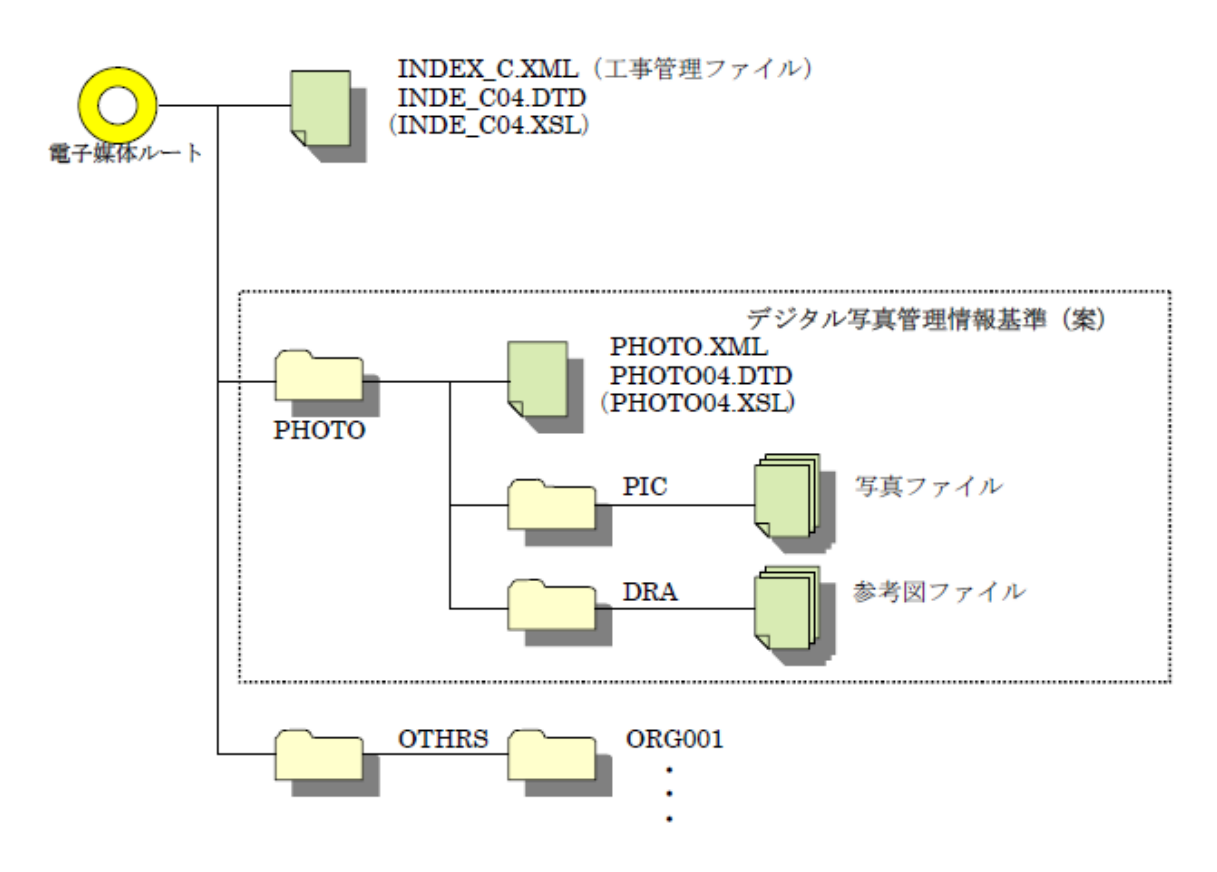

\*提出するCD-R内には「閲覧ソフト(ビュアソフト)」を入れないこと。

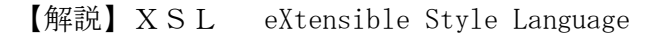

XML 文書の書式(体裁)を指定するスタイルシートを提供する仕様であり、「標準仕様書 TS X 0088:2006 拡張可能なスタイルシート言語(XSL)1.1」、「JIS X 4169:2007 XSL 交換 (XSLT)1.0」の規格がある。

(工事完成図書の電子納品要領(案)国土交通省)

## 3-3 工事管理ファイル(INDEX\_C.XML)

#### ◇工事管理項目

工事管理ファイル (INDEX C.XML)に記入する工事管理項目は「工事完成図書の電子納品 要領(案)国土交通省」に従う。

真岡市における運用上の留意点は以下に示す通りである。

工事管理ファイルは、必ず作成し、CD-Rのルート直下(CDを開いた時に最初にあ らわれる場所)に INDE C04.DTD とあわせて格納する。

#### 運用上の注意事項

「工事管理項目」の記入にあたっては、以下の点に注意すること。

- ・「工事番号」には、真岡市では設計書番号や工事番号を定めていないため監督職員が指示 した番号を記入する。 (必須)
- ・「対象水系路線名」には、契約書における工事箇所の路河川名を記入する。 (必須)

#### (例) 市道○○○○号線、準用河川 ○○川

・「住所」には、契約書における工事箇所の箇所名および分割番号を記入する。(必須)

#### (例) 真岡市○○○地内、真岡市荒町○○○番地

- ・「境界座標情報」は「工事完成図書の電子納品要領(案)国土交通省」の「場所に関わる 情報の記入」に従い、工事範囲を包括する外側境界の座標を記入する。
- \*「工事番号」、「対象水系路線名」、「住所」は、電子納品された成果品を管理・再利用す る際の検索キーとなるため記入ミスの無いように注意すること。

【解説】管理ファイルの XML フォーマットデータ作成

管理ファイルは、成果データを管理するために、管理ファイルに規定されている管理情報を XML フ ォーマットで記述する。 XML フォーマットデータの作成は、Windows に付属する「メモ帳」などのテキストエディタ、ある いは市販の電子納品データ作成ソフトを使用して編集することができる。 また閲覧は、マイクロソフトインターネット・エクスプローラ(バージョン 5.0 以上)で行うことが できる。 また、DTD(Document Type Definition)とは、XML の文書構造を定義するものであり、電子納品では、 国土交通省が作成した DTD ファイルをそのまま使用する。(国土交通省国土技術政策総合研究所のホ ームページから入手可能 http://www.cals-ed.go.jp/)

◇ 工事管理ファイル (INDEX\_C. XML) の作成例  $\langle ? \text{xml version} = "1.0" encoding = "Shift_JIS"$ ? <!DOCTYPE constdata SYSTEM "INDE\_C04.DTD">  $\langle$ constdata DTD version="04"> <基礎情報> <メディア番号>1</メディア番号> <メディア総枚数>2</メディア総枚数> <適用要領基準>土木 200805-01</適用要領基準> <写真フォルダ名>PHOTO</写真フォルダ名> <その他フォルダ名>OTHRS</その他フォルダ名> <その他オリジナルフォルダ情報> <その他オリジナルファイルフォルダ名>OTHRS/ORG001</その他オリジナルファイルフォルダ名> <その他オリジナルファイルフォルダ日本語名>舗装工事台帳</その他オリジナルファイルフォ ルダ日本語名> </その他オリジナルフォルダ情報> </基礎情報> <工事件名等> <発注年度>2012</発注年度> <工事番号>124019999</工事番号> <工事名称>○○○○○○工事○-○号</工事名称> <工事実績システムバージョン番号>6.0</工事実績システムバージョン番号> <工事分野>道路</工事分野> <工事業種>土木一式工事</工事業種> <工種-工法型式> <工種>コンクリート構造物工事/工種> <工法型式>コンクリート擁壁工</工法型式> </工種-工法型式> <住所情報> <住所コード>09201</住所コード> <住所>真岡市○○地内</住所> </住所情報> <工期開始日>2012-04-01</工期開始日> <工期終了日>2012-12-31</工期終了日> <工事内容>掘削工 2000m3、コンクリート擁壁工 500m2、埋戻し工 1500m3</工事内容> </工事件名等> <場所情報> <測地系>01</測地系> <水系-路線情報> <対象水系路線名>市道○○○号線</対象水系路線名> <現道-旧道区分></現道-旧道区分> 作成しないフォルダ(データの無い空フ オルダは作成しない) については記載し ない。 工事番号には、指示された番号を記入する。 工事名称は、契約書に記載のとおり記入 する。 工期は、契約書に記載の工期(変更契約 があれば変更後)を記入する 対象水系路線名には、契約書に記載の路 河川名を記入する。 (栃木県では◎必須記入です。)

<対象河川コード></対象河川コード> <左右岸上下線コード></左右岸上下線コード> <測点情報>

<起点側測点-n></起点側測点-n>

<起点側測点-m></起点側測点-m>

<終点側測点-n></終点側測点-n>

<終点側測点-m></終点側測点-m>

</測点情報>

<距離標情報>

<起点側距離標-n></起点側距離標-n>

<起点側距離標-m></起点側距離標-m>

<終点側距離標-n></終点側距離標-n>

<終点側距離標-m></終点側距離標-m>

</距離標情報>

</水系-路線情報>

<境界座標情報>

<西側境界座標経度>1395342</西側境界座標経度> <東側境界座標経度>1395343</東側境界座標経度> <北側境界座標緯度>0363435</北側境界座標緯度> <南側境界座標緯度>0363434</南側境界座標緯度>

</境界座標情報>

</場所情報>

<施設情報>

<施設名称></施設名称>

</施設情報>

<発注者情報>

<発注者-大分類>栃木県</発注者-大分類>

<発注者-中分類>(市町村)</発注者-中分類>

<発注者-小分類>真岡市</発注者-小分類>

<発注者コード>50901209</発注者コード>

</発注者情報>

<請負者情報>

<請負者名>○○株式会社</請負者名>

<請負者コード>○○○○○○○○</請負者コード>

</請負者情報>

〈予備>〈/予備>

<ソフトメーカ用 TAG></ソフトメーカ用 TAG>

</constdata>

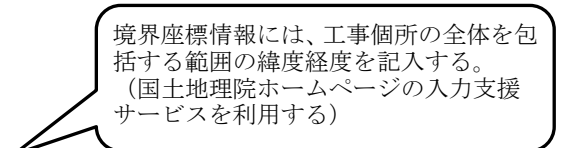

## 3-4 写真帳フォルダ(PHOTO)

◇写真帳フォルダ (PHOTO) の下に写真サブフォルダ (PIC) と参考図サブフォルダ (DRA) を置く。 PHOTO フォルダには、写真帳を格納する。 PHOTO フォルダ内のデータ作成については、「デジタル写真管理情報基準(案)国土交通 省」に従う。 写真のファイル形式は、JPEGとする。

工事写真帳の電子納品は「必須」とする。

運用上の注意事項

写真帳の電子化にあたっては、原則としてデジタルカメラを使用することとするが、現 場条件(粉塵の多いトンネル内、降雪等)により、受発注者間で協議のうえ従来型ネガフ ィルムカメラの使用も可とする。その場合は、専門店等でデジタル化(JPEG)して電子納 品することとするが、画素数の指定が必要となるので注意すること。

デジタルカメラの有効画素(ピクセル)数は、120万画素程度を標準とする。

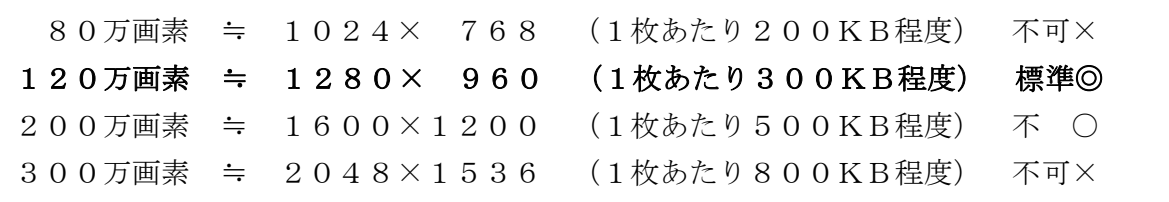

参考図ファイルをスキャナ読込み等で作成する場合は、図面が判読できる解像度とし、 300dpi 程度を標準とする。

写真管理ファイル(PHOTO.XML)に記入する写真管理項目のうち、以下の2項目について は下記のとおり読み替えるものとする。

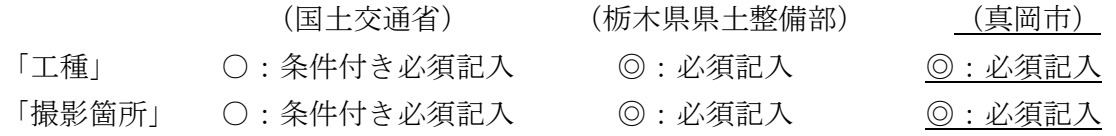

- \* 提出するCD-R等には「閲覧ソフト(ビュアソフト)」は入れないこと。
- \* 電子納品対象工事の検査にあたっては、工事写真帳の電子納品(CD-R2部)を提 出する。インデックスプリント(簡易写真帳)については、監督員が提出を指示した 場合のみ作成する。

なお、「写真管理項目」(PHOTO.XML)の「代表写真」には、当該工事の概要が把握で きる、または重要な写真の管理項目に1を記入する。

◇デジタル写真の補正

「デジタル写真管理基準(案)国土交通省」では、写真の編集を一切認めないことと しているが、やむを得ず写真の補正等を行う場合、別に定める様式(デジタル写真補正 申請書(様式1))を提出し、事前に監督職員の承諾を受けなければならない。

また、補正前の写真データを保存しておき、監督職員から請求を受けた場合は、すみ やかに提出する必要がある。

## 3-5 その他フォルダ (OTHES)

◇その他フォルダ (OTHRS) の下にオリジナルサブフォルダ (ORG) を置く。 OTHRS フォルダには、特記仕様書に定めがある場合、資料を格納する。

◇OTHRSフォルダに格納する書類はワード(.DOC)、エクセル(.XLS)またはPDF (.PDF)のいずれかで納品する。なお、PDFで関連書類ごとに1ファイルにまとめる場 合は、まとめたファイル (PDF 形式)も、他のオリジナルファイルと同様に「ORGサブ フォルダ」に格納するが、ファイル名は県ガイドラインを参考とする。

\*工事内における地質・土質調査成果は、電子納品の対象とする。(必須)

なお、フォルダ構成等については、巻末資料を参照のこと。

## 3-6 提出成果品

### $3-6-1$  使用媒体

◇成果品の電子納品において、納品に使用する媒体はCD-Rを基本とし、以下の各項目 に従うものとする。

1) CD-R は、IS09660 フォーマット (レベル 1) とする。

- 2) CD-R は、品質の低下を防ぐため、粗悪品は使用しない。
- 3)納品時には、正副各1部の合計2部を納品する。

\*納品された電子データの原本性を確保するため、納品用の媒体には格納データの書き換 えが不可能なCD-Rを原則とするが、電子成果品の容量が大きく、CD-Rに格納し きれない場合は、監督職員と協議の上、DVD等の使用も可能とする。

\*納品するCD-Rについては、データ保護を図るための対策として、クリアケースに格 納し、更に電子納品用のファイル(ケース)に格納したもので納品すること。参考とし て、次の製品と同等品を使用すること。

(同等品) ㈱ランドアート製 「電子納品ファイル ND-A4 マクラ付き」 なお、発注者は納品された他の書類とともに保存箱にて保管すること。

【解説】CD-R フォーマット

「ISO9660」は、汎用性が高い CD-R/RW 用の標準フォーマット規格である。 この規格は、ファイル名として使用可能な文字数に応じてレベル1~3が規定されている。 最も多くの OS に対応可能なレベル1は、ファイル名 8 文字+拡張子 3 文字、使用できる 文字は半角の英数字 (A~Z、0~9) および、\_(アンダーバー)のみと、制限が厳しくなって いる。

この他に、Microsoft が ISO9660 を拡張した「Joliet」、Macintosh 用の独自フォーマッ トである「HFS」、UNIX 系の OS 用の ISO9660 拡張である「RockRidge」などがあるが、電子 納品では使用しないこと。

## 3-6-2 成果品が複数枚に渡る場合の処置

◇電子成果品は、原則1枚の電子媒体に格納する。 ◇データが容量的に1枚の電子媒体に納まらず複数枚になる場合は、同一の工事管理ファ イル (INDEX C.XML) を各電子媒体のルート直下に格納する。ただし、基礎情報の「メデ ィア番号」には該当する番号を記入する。 ◇各フォルダにおいても同様に、同一の管理ファイルを各電子媒体に格納する。

\*成果品を複数枚の媒体に分けて格納する場合の例は県ガイドラインを参考とする。

\*工事管理ファイルの基礎情報の「メディア番号」は、ラベルに明記してある何枚目/ 全体枚数と整合を取る。

## 3-6-3 電子媒体ラベル

◇成果品の電子納品時における使用媒体には、以下の各項目を表示するものとする。 表示方法については、CD-R等表面への直接印字または油性マジック等での書込みとす る。(ボールペン、鉛筆など硬質な筆記具の使用不可) ラベルシール等の貼付けはしないこと。(全面貼付けも不可)

1) 納品するCD-R等には、表一5に示す必要項目を全て表示する。

【表-5 ラベル記載項目】

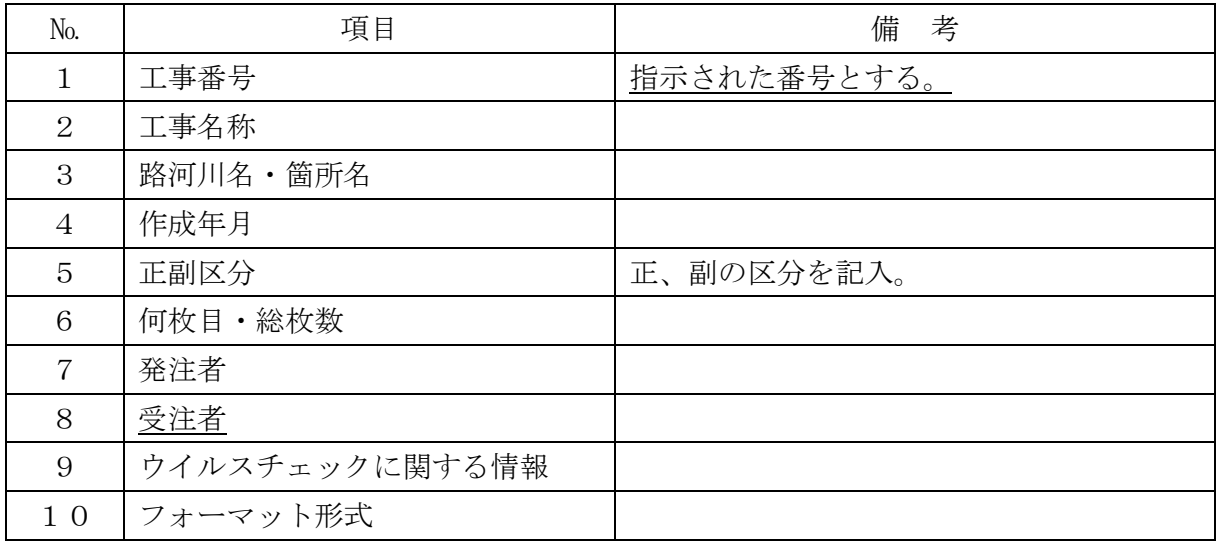

- 2)「ウイルスチェックに関する情報」については、使用した「ウイルス対策ソフト名」「ウ イルス定義年月日」もしくは「パターンファイル名」、「チェック年月日」を明記する。
- 3)プラスチックケースの背表紙には、次頁の例のように「工事名称」「作成年月」「工事番 号–(契約番号)」を記載する。工事名が長く書ききれない場合は、先頭から書けるところ まで記入する。

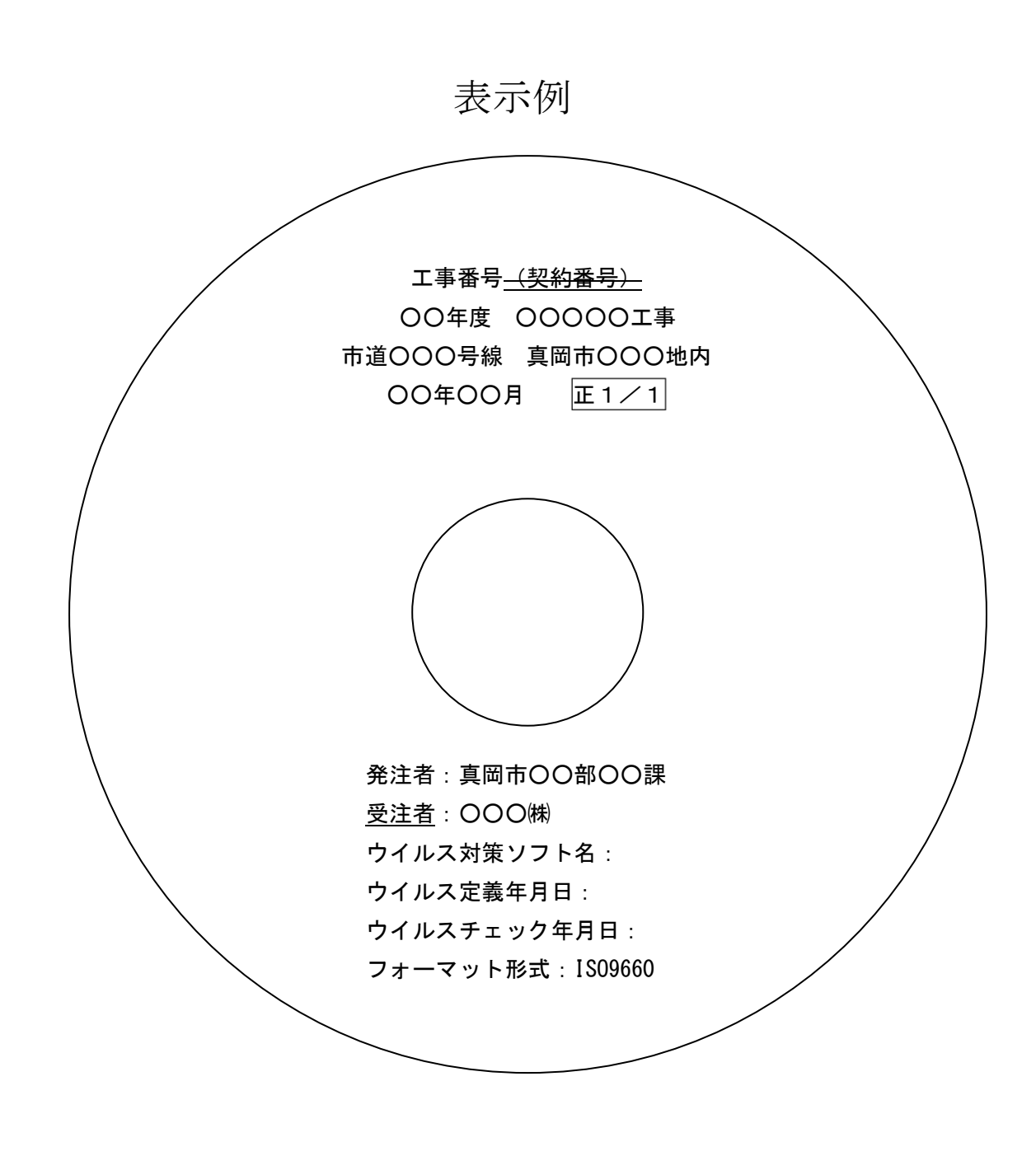

ケース背表紙表示例

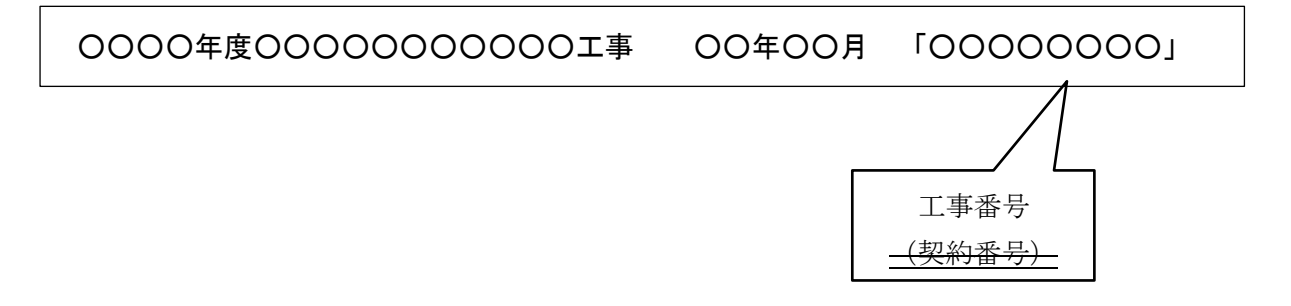

## 3-7 電子納品実施体制

◇電子納品のための各種電子データの取り扱いについては十分注意し、施工中における紛 失や改ざん及び情報の漏洩を防止しなければならない。 また、工事着手時に「工事完成図書の電子納品要領(案) 国土交通省」の内容を把握す るとともに、受発注者間で十分な協議を行い、電子納品を計画的に実施する。

1)管理者の設置

受注者は、電子納品の円滑な実施のために、電子データの作成および管理、コンピュ ータウイルス対策に関する責任者を設置する。

2) ソフトウェア

受注者は、電子データの作成および管理に使用するソフトウェアを整備し、各ソフト のバージョン等についても確認すること。

なお、電子納品支援ソフト、写真管理ソフト、CADソフト等について、真岡市が指 定や推奨、動作保証するものはない。

【解説】データのバックアップ

工事写真を電子データとして取り扱う場合には、データは工事着手から納品までの長期 間にわたり、受注者が管理するコンピュータのハードディスク等に保管されることにな る。

ハードディスク内のデータは、機器の故障や誤作動(停電や落雷あるいは衝撃など)の ために破損したり消失したりする可能性がある。また、過失による誤操作、あるいは故意 の妨害行為により、書き換えられたり消去されたりする可能性もある。

このようなトラブルを防止するために、管理責任者は MO (光磁気ディスク)や CD-R (追 記書き可能 CD)、CD-RW(書き換え可能 CD)、DVD-RAM(書き換え可能な DVD)、あるいは外 付けハードディスクなどの大容量媒体に、重要なデータを定期的にバックアップしなけれ ばならない。

バックアップ作業にあたっては、「いつ行うか」、「誰が行うか」、「媒体はどこに保管す るか」などをルール化するとともに、作業の記録を残すようにし、日常的な業務の一環と して習慣付けること。

## 3-8 完成検査

◇電子納品された成果品の検査を行うために以下のルールを設定する。

- ・検査時は修正可能な電子媒体(CD-Rでなくても良い)による受検を認めるが、デー タは電子納品の規定どおり作成するものとし、検査終了後、速やかに電子媒体(CD- R等)を提出すること。(検査終了後2週間以内)
- ・検査を行うための準備(検査用機器等)は、原則として発注者が行うものとするが、当 面の間は受注者が行うものとする。

## 3-8-1 実施フロー

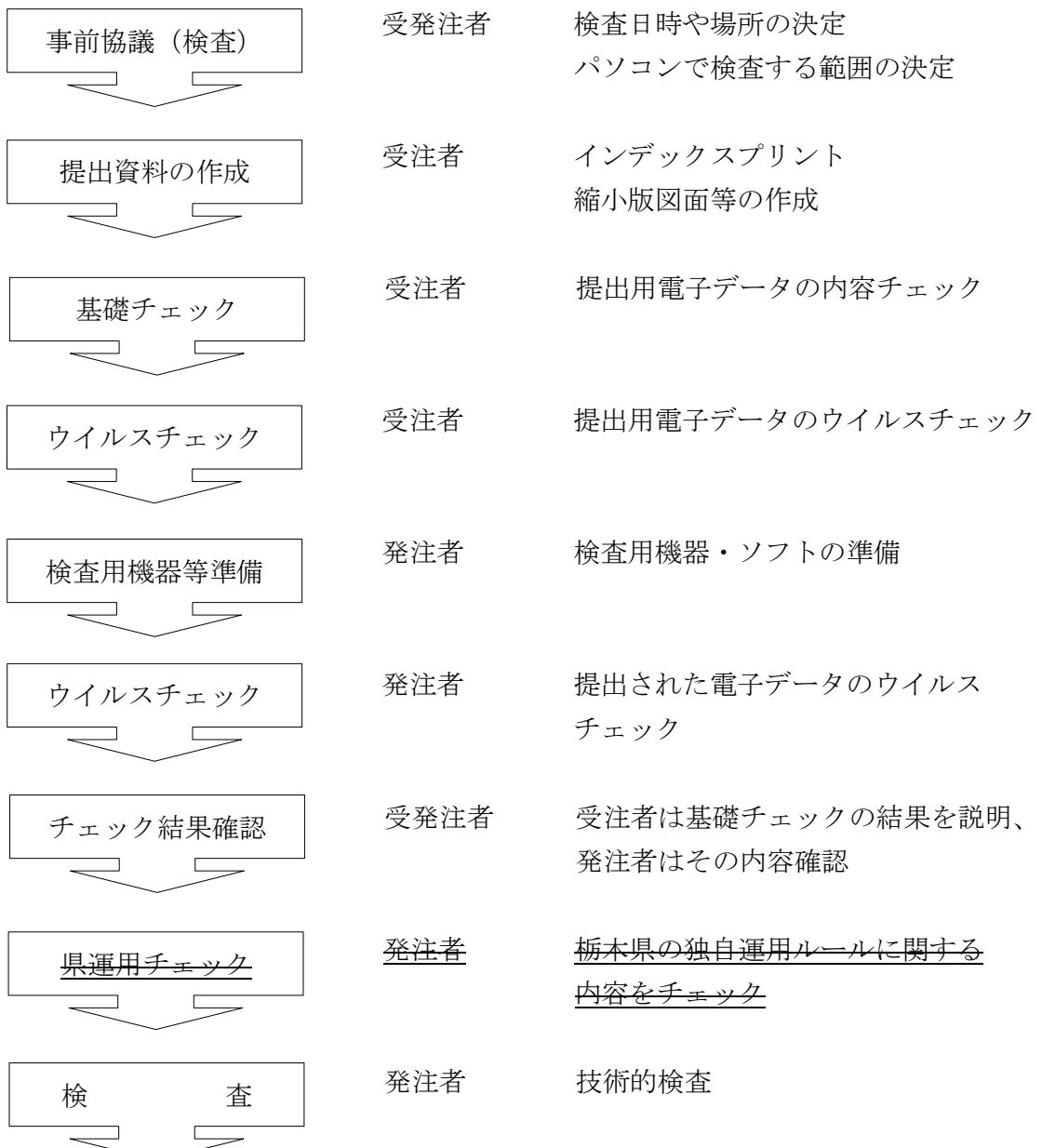

## 3-8-2 基礎チェック

受注者は、提出する成果データのフォルダ構成や管理ファイルの内容が、国土交通省の 要領・基準類に則した内容となっているかをチェックし、その結果を発注者に説明する。

基礎チェックには国土交通省の「チェックシステム(最新版)」を利用し、チェック結果 を印刷して発注者に報告すること。

\*チェックシステムは国土交通省国土技術政策総合研究所のホームページから無償で入手 (ダウンロード)できる。(http://www.cals-ed.jp/)

## 3-8-3 機器構成と検査用ソフト

- 1) 必要な機器は「パソコン(図面、写真等が閲覧できるソフトがインストール済みのも の)」とし、原則として検査会場に発注者が用意するものとするが、当面の間は受注者 が行うものとする。
- 2)その他検査のために必要な機器については、受発注者間で事前に協議を行う。
- 3)受注者は提出するCD-Rに閲覧ソフト(ビュアソフト)を格納してはならない。
- \*発注者が検査で使用するソフト(ビュアソフト等)は、受注者が使用するソフト(電子 納品支援ソフト、写真管理ソフト、CADソフト等)に関わらず、検査が可能である。 真岡市が、受注者に対して使用の指定や推奨、動作保証するソフトはない。

## 3-8-4 機器の操作

成果データの検索・表示を行うための機器の操作は、原則として発注者が行うが、検査の 効率化を考慮した上で、受発注者どちらかが操作するかを協議により決定する。

## 3-9 積算方法(歩掛)

◇電子納品に係る費用(歩掛)については、別途計上しないものとする。

従来の紙での納品の場合においても、文書や図面等は既に電子化されている場合が多く、 電子納品するにあたって電子化する手間はほとんど無いことから、当面、紙での納品と同 様とする。

4 設計業務等電子納品運用ガイドライン

 $\underline{\nabla}$  対象外 (P 2 2~4 3)

## -第Ⅱ編 営 繕-

## 営繕事業に係る電子納品運用ガイドライン

## 5-1 本ガイドラインの取扱い

「営繕事業に係る電子納品運用ガイドライン(案)」(以下、「本ガイドライン(案)」と いう。)は、電子納品対象工事·業務の範囲、適用基準類、電子納品の対象成果物の範囲、 受発注者間協議の方法等、営繕事業において電子納品を具体的に実施するにあたって、受 発注者双方が留意すべき事項及び当面の措置として守るべき事項を定めたものである。

なお、栃木県の営繕工事における電子納品の運用に関する詳細な情報及び書式等は、下 記のホームページより入手できるので、そちらも併せて参照すること。

http://www.pref.tochigi.jp/kenchiku/keikaku/06/nouhin.html

## 5-2 電子データの規定

電子納品する電子データの内容、ファイルフォーマットおよび格納媒体は、基本的に国 土交通省策定の表5.1に示す電子納品に関連する各要領(案)に準拠する。

| 要領・基準名称          | 策定年月       | 策定    | 掲載ホームページ                           |
|------------------|------------|-------|------------------------------------|
| 建築設計業務等電子納品要領(案) | 平成 14年 11月 | 国土交通省 | 国十交通省                              |
| 営繕工事電子納品要領(案)    | 平成 14年 11月 |       | http://www.mlit.go.jp/gobuild/kiju |
| 建築CAD図面作成要領(案)   | 平成 14年 11月 |       | n/cals/cals.htm                    |

表5.1 電子納品関連要領・基準

電子納品に関して、当面の運用については、本ガイドラインにおいて定めるものとし、本 ガイドラインに示されていない事項は、上記の各要領(案)に従う。

これらの各要領(案)については、必要に応じて国土交通省のホームページより入手する。

## 5-3 工事の電子納品

#### 5-3-1 対象工事

対象工事は令和元年 7 月 1 日以降に契約締結となる全ての工事に適用する。

## 5-3-2 電子納品の対象とする資料の範囲

電子納品の対象とする資料の範囲は、事前に受発注者間で協議を行い決定する。ただし、 下記に示す資料は、原則として電子納品の対象とする。

(1) 工事写真

全ての工事写真

(2) 工事写真以外の工事関係資料

#### 特記仕様書で定めるもの

## $5-3-3$  適用基準等

適用する基準・要領は表5.3とする。

表5.3 適用基準等

| 要領・基準名称                | 策定(発行)年月   | 策定(発行)    |
|------------------------|------------|-----------|
| 営繕工事電子納品要領(案)          | 平成 14年 11月 | 国土交通省     |
| 工事写真の撮り方(改訂第二版)-建築編-   | 平成 10年 5月  | (社)公共建築協会 |
| 工事写真の撮り方(改訂第二版)-建築設備編- | 平成 10年 5月  | (社)公共建築協会 |
| 建築CAD図面作成要領(案)         | 平成 14年11月  | 国十交通省     |

### 5-3-4 成果品の管理項目

営繕工事電子納品要領(案)(3-1工事管理項目)平成 14 年 11 月改訂版 国土交通省

工事管理項目 電子媒体に格納する工事管理ファイル (INDEX\_C.XML) に記入する工事管理項目は、以 下に示すとおりである。

\*運用における留意点

- 1)工事管理情報ファイルに記入する工事管理項目の内、「工事番号」項目については、 監督職員が指示する番号を記入する。
- 2)工事管理情報ファイルに記入する工事管理項目の内、「請負者コード」項目について は、監督職員が指示する番号を記入する。

## 5-3-5 ファイル形式

営繕工事電子納品要領(案)(4 ファイル形式)平成 14 年 11 月改訂版 国土交通省

ファイル形式 ファイル形式は以下の通りとする。

\*運用における留意点

1)工事関係資料オリジナルファイル

工事関係資料オリジナルファイルを作成するソフトおよびファイル形式については、 監督職員と協議の上決定する。

2)設計図/完成ファイル(図面ファイル)

図面ファイルのファイル形式については SXF (SFC) 形式とする。ただし、これによ り難い場合は受発注者間双方で協議の上決定する。

## 5-3-6 資料ファイル

工事関係資料ファイルは PDF 形式により作成する。資料ファイルの作成は、「営繕工事電 子納品要領(案)(付属資料4)平成 14 年 11 月改訂版 国土交通省」の規定による。

## $5-3-7$  電子媒体

営繕工事電子納品要領(案)(6-2電子媒体に貼るラベルについて)平成 14 年 11 月改訂版 国土交通省

電子媒体に貼るラベルについて 電子媒体に用いるラベルについては、以下の各項目に従うものとする。

\*運用における留意点

電子媒体への情報の記載については、営繕工事電子納品要領(案)の当該規定によ らず、次に従うものとする。

1)媒体には、次の情報を例に準じた配列で直接記入するか、専用の印刷機で直接印 字するものとする。

> 工事番号:○○○○ 1/3 正 ○○○○○工事 ○○年○○月

発注者:真岡市○○部○○課 受注者:○○○㈱ ウイルス対策ソフト名: ウイルス定義年月日: ウイルスチェック年月日: <sub>フォーマット形式</sub>:ISO96

監督職員 / \ | 現場代理人

- · 工事番号<del>(契約番号)</del>
- ・何枚目/総枚数(工事写真用のCDは含まない枚数とする)
- ・正副区分
- ・工事名称
- ・作成年月
- ・発注者名
- ・受注者名
- ・監督職員の署名又は捺印欄
- ・現場代理人の署名又は捺印欄 (署名又は捺印をして提出)
- ・ウイルスチェックに関する情報
- ・フォーマット形式
- 2)媒体を入れるプラスチックケースには、以下のような情報を明記する。
	- ・工事名称
	- ・作成年月
	- •工事番号<del>(契約番号)</del>

営繕工事電子納品要領(案)(7-3工事写真の取り扱い)平成 14 年 11 月改訂版 国土交通省

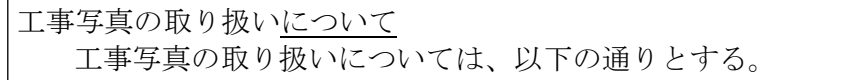

\*運用における留意点

工事写真の撮り方では、日本語のフォルダ名・ファイル名の使用を前提としているた め、工事写真を格納する CD-R のフォーマット形式に ISO9660 を利用することができない。

従って、工事写真を格納する CD-R のフォーマット形式は受発注者間協議により決定す ることとなるが、特に問題がない場合は、JOLIET とする。

また、工事写真の画素数は、「工事写真の撮り方」の規定にかかわらず、100万画素 ~200万画素とし、130万画素程度を標準とする。

工事写真の電子媒体への情報の記載については、次によるものとする。

- 1)媒体には、次の情報を例に準じた配列で直接記入 するか、専用の印刷機で直接印字するものとする。
- •工事番号<del>(契約番号)</del>
- ・何枚目/総枚数(完成図等納品資料のCD は含まない枚数とする)
- ・正副区分
- ・工事名称(工事名称の最後に"(工事写真)" という文字列を追加する)
- ・作成年月
- ・発注者名
- ・受注者名
- ・監督職員の署名又は捺印欄
- ・現場代理人の署名又は捺印欄(署名又は捺印して提出)
- ・ウイルスチェックに関する情報
- ・フォーマット形式
- 2)媒体を入れるプラスチックケースには、以下のような情報を明記する。
- ・工事名称(工事名称の最後に"(工事写真)"という文字列を追加する)
- ・作成年月
- •工事番号<del>(契約番号)</del>
- \*納品するCD-Rについては、データ保護を図るための対策として、クリアケースに格 納し、更に電子納品用のファイル(ケース)に格納したもので納品すること。参考とし て、次の製品と同等品を使用すること。

(同等品) ㈱ランドアート製 「電子納品ファイル ND-A4 マクラ付き」

なお、発注者は納品された他の書類とともに保存箱にて保管すること。

#### 5-3-8 電子納品実施体制

電子納品のための各種電子データの取り扱いについては十分注意し、施工中における紛 失や改ざん及び情報の漏洩を防止しなければならない。

また、工事着手時に「営繕工事電子納品要領(案) 国土交通省」の内容を把握するととも に、受発注者間で十分な協議を行い、電子納品を計画的に実施する必要がある。

電子納品対象工事では、工事着手時の事前協議において発注者の確認を得るとともに、 これに沿った電子納品実施体制を整備する。

## なお、事前協議で決定した事項は「事前協議チェックシート」に記入し、施工計画書に 添付すること。

以下に、協議すべき主な事項を示す。

1)電子化する書類の範囲 電子納品対象は、原則として、国土交通省で策定した「営繕工事電子納品要領(案)」

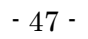

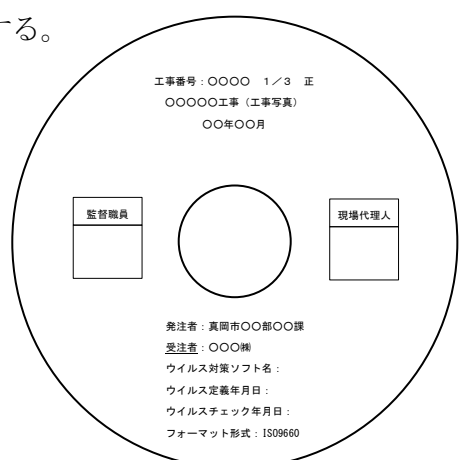

及び本ガイドラインに規定された全ての電子データとするが、電子納品の対象書類には、 電子化が困難な書類やカタログ、パンフレット等があるため、事前に受発注者双方で電 子化の対象書類を協議すること。

5-3-2に示した資料については、可能な限り電子納品を行うこととするが、電子 化することが著しく非効率な場合等は、受発注者間協議により紙による納品とすること ができる。

その他の資料については、資料の性質や受注者の対応状況等を考慮し、資料の作成か ら検査の過程を通じて電子データで扱うことが効率的な資料について電子納品を行う。

2)管理者の設置

受注者は、電子納品の円滑な実施のために、電子データの作成および保管、管理に関 する管理責任者を設置する。

管理責任者は、電子データの作成および保管、管理に関する十分な知識を有しており、 電子納品に関する各要領(案)等について把握していること。

3)ソフトウェア

受注者は、電子データの作成および保管、管理に使用するソフトウェアを整備し、事 前協議時に各ソフトのバージョン等についても確認すること。

なお、電子納品支援ソフト、写真管理ソフト、CADソフト等について、真岡市が指 定や推奨、動作保証するものはない。

【解説】データのバックアップ

工事写真を電子データとして取り扱う場合には、データは工事着手から納品までの長期間にわたり、受注者 が管理するコンピュータのハードディスク等に保管されることになる。

ハードディスク内のデータは、機器の故障や誤作動(停電や落雷あるいは衝撃など)のために破損したり消 失したりする可能性がある。また、過失による誤操作、あるいは故意の妨害行為により、書き換えられたり消 去されたりする可能性もある。

このようなトラブルを防止するために、管理責任者は MO (光磁気ディスク)や CD-R (追記書き可能 CD)、 CD-RW(書き換え可能 CD)、DVD-RAM(書き換え可能な DVD)、あるいは外付けハードディスクなどの大容量媒体 に、重要なデータを定期的にバックアップしなければならない。

バックアップ作業にあたっては、「いつ行うか」、「誰が行うか」、「媒体はどこに保管するか」などをルール 化するとともに、作業の記録を残すようにし、日常的な業務の一環として習慣付けることが望ましい。

## 5-3-9 工事検査

電子納品された成果品の書類検査は、発注者が電子データで検査することを原則とする が、検査を効率的に行うために以下のルールを設定する。

電子成果品により検査を行う書類の範囲は、検査を効率的に行う観点から受発注者間の 協議により取り決めるものとする。

書類検査を行うための準備(検査用機器等)は、原則として発注者が行うものとするが、 当面の間は受注者が行うものとする。

1)電子成果品により検査を行う書類の範囲

電子媒体に格納された資料の検査は、電子データで検査することを原則とするが、 紙と電子データが混在している場合等、紙により検査を行う方が効率的な場合は、紙 により検査を行うことができることとする。また、紙により検査を行う場合は、事前 に電子成果物を印刷しておく必要があるが、この場合、原則として発注者が印刷を行 うこととする。なお、検査用の印刷物は成果品に該当しない。

2)書類検査用機器構成

必要な機器は「パソコン(図面、写真等が閲覧できるソフトがインストール済みの パソコン)」とし、原則として検査会場に発注者が用意するものとするが、当面の間は 受注者が行うものとする。

その他検査のために必要な機器については、受発注者間で事前に協議を行う。

3) 閲覧用ソフトウェア

検査のために必要なソフトウェアについては、受発注者間で事前に協議を行う。 受注者が電子媒体に組み込めるかたちのソフトが準備できる場合には、これを提出す る電子媒体に記録させ利用しても良い。

4)機器の操作

検査職員が閲覧を希望する書類の検索・表示を行うための機器の操作は、原則として 受注者が行うこと。

受注者は、電子媒体の内容や閲覧用ソフトの機能を熟知するものを、操作補助員と して配置すること。

5)原本性の確保

①受注者は、媒体の所定の欄に、直接署名又は捺印を行なう。

- ②受注者は、工事完成検査にあたり、電子データを格納したCD-R(正 1、副各1枚) とともに、署名・捺印した電子媒体納品書(様式2)を提出する。
- ③発注者は工事完成検査において、正副それぞれのCD-R内の電子データ内容を確認 した後、各CD-Rラベルに直接署名を行う。署名は、CD-Rのデータ記録面を損 傷させないようフェルトペンを用いる。
- ④共通仕様書に基づく各書面に対する署名又は捺印は、上記①から③の措置をもって代 えることができることとする。
- 6)電子媒体のフォルダ構成及び管理ファイルの検査

電子媒体のフォルダ構成、管理ファイル等が営繕工事電子納品要領(案)に基づき 正しく作成されているかについては、国土交通省が配布する「電子成果物作成支援・ 検査システム」によりチェックを行う。

受注者は、電子媒体の作成後チェックを行った上で電子成果物を発注者に提出し、 発注者はチェックを行った上で電子成果物を受領することとする。

なお、「電子成果物作成支援・検査システム」のプログラム及び操作マニュアルは、国 土交通省のホームページからダウンロードすることができる。 (<http://www.mlit.go.jp/gobuild/kijun/cals/cals.htm>)

## 5-5 電子納品実施にあたっての留意事項等

## 5-5-1 特記仕様書等への記載方法について

電子納品の実施にあたって、特記仕様書等に記載すべき事項を以下に示す。

- 1)営繕工事
	- ・電子納品を実施すること
	- ・適用基準類
	- ・書面における署名又は捺印の取扱い
	- ・設計図 CAD データの貸与の有無
	- ・貸与する CAD データの著作者名
	- ・貸与する CAD データを当該工事における施工図又は完成図の作成のため以外には使 用してはならないこと
- 2)建築設計業務等
	- ・電子納品を実施すること
	- ・適用基準類
	- ・書面における署名又は捺印の取扱い
	- ・提出された CAD データを、当該施設に係る工事の請負業者に貸与し当該工事におけ る施工図および当該施設の完成図の作成に使用する等、栃木県業務委託契約書第6 条の規定の範囲内で利用することがあること

#### 5-5-2 ファイル名について

営繕工事電子納品要領(案)及び建築設計業務等電子納品要領(案)で示したように、 ファイル名は受注者が自由に設定できるが、原則として、県ガイドラインの参考例を基準 に受発注者双方が事前に協議して決定するものする。

## 5-5-3 地理情報について

業務管理ファイル、工事管理ファイル及び図面管理ファイルに入力項目がある施設及び 建築物の基準点位置情報について、特に指示がない場合は、「0」を記入する。

## 5-5-4 識別コードについて

業務管理ファイル、工事管理ファイル及び図面管理ファイルに入力項目がある施設識別 コード及び建築物識別コードには、監督職員の指示により記入する。

## 5-5-5 用語について

設計図書、設計仕様書、工事監理仕様書において、ほぼ同義の資料の名称が異なる場合 があるが、電子成果物の管理上同じ用語を用いることが望ましいため、電子納品の実施に あたっては表5.11に示す用語を用いることとする。

| 電子納品の実施にあたって | 設計図書、設計仕様書、工事監理仕様書において規定さ |
|--------------|---------------------------|
| 用いる用語        | れている用語                    |
| 打合せ簿         | 打合せ簿、打合せ記録簿、打合せ議事録        |
| 防災計画図書       | 防災計画書                     |
| 機材           | 材料、機器及び材料                 |
| 受注者          | 注1)<br>請負者                |

表5.11 電子納品の実施にあたって用いる用語

注1)工事管理項目、本ガイドライン(案)において用いている。

## 第Ⅲ編 農 政

## 6 農政部における電子納品の取り扱い

## 6-1 成果品定義仕様書の取扱い

成果品定義仕様書は、次によるものとする。

## ① 設計等業務委託 平成24年度農政部策定「調査・測量・設計業務共通仕様書」

② 土木工事 平成27年度農政部策定「土木工事共通仕様書」

#### 6-2 電子納品関連要領・基準(案)及びガイドラインの取扱い

要領・基準(案)は、農林水産省策定の次によるものとする。

- ① 設計業務等の電子納品要領(案) 平成23年3月
- ② 工事完成図書の電子納品要領(案) 平成23年3月 ただし、工事管理ファイル・業務管理ファイルの「境界座標情報」は、「工事完成図 書の電子納品要領(案)国土交通省」の「場所に関わる情報の記入」によるものと する。
- ③ 電子化図面データの作成要領(案) 平成23年3月 ただし、ほ場整備設計業務における図面の電子納品については、「添付資料1 ほ場 整備設計業務における図面の電子納品」によるものとする。
- 4 地質·土質調査成果電子納品要領(案) インスティング 平成24年3月 6 雷子化写真データの作成要領 (案) インスタン エンジン 平成23年3月 6 測量成果電子納品要領 (案) <br>
平成24年3月 ⑦ 設計業務等の電子納品要領(案)電気通信設備編 平成17年4月 ⑧ 工事完成図書の電子納品要領(案)電気通信設備編 平成17年4月 ⑨ 電子化図面データの作成要領(案)電気通信設備編 平成17年4月 ⑩ 設計業務等の電子納品要領(案)機械設備工事編 平成19年4月 ⑪ 工事完成図書の電子納品要領(案)機械設備工事編 平成19年4月 ⑫ 電子化図面データの作成要領(案)機械設備工事編 平成19年4月
- なお、これらの各要領・基準(案)については、必要に応じて農林水産省のホーム ページにより入手する。

ガイドラインは、農林水産省(①~⑨)および栃木県(⑩)策定の次によるものとする。

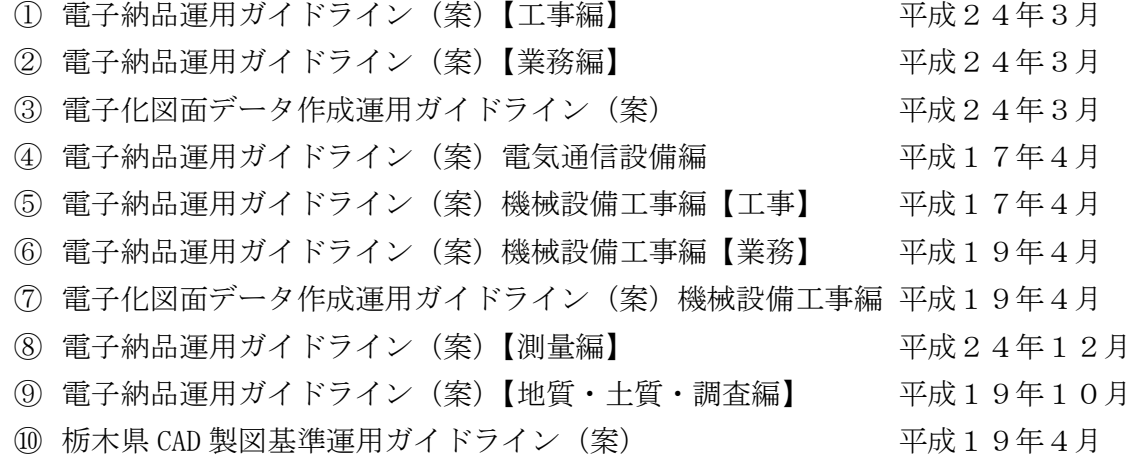

## 6-3 図面フォルダ内のデータ作成要領

DRAWING フォルダ内のデータ作成については、「栃木県CAD製図基準運用ガイドライン (案)平成19年4月」及び「電子化図面データの作成要領(案)農林水産省」、「電子化 図面データ作成運用ガイドライン(案)農林水産省」に従い作成する。

#### 運用上の注意事項

CADデータファイルの名称は、「電子化図面データの作成要領(案)農林水産省」に従 って命名するものとし、ファイル名(半角英数大文字8文字)+拡張子(半角英数大文字 3文字) とする。

#### 6-4 成果品のチェックの取扱い

工事及び業務委託において、受注者が成果品を提出する際は、農林水産省又は市販のチ ェックソフトを利用することとする。

## 6-5 その他の留意事項

- 1)工事及び業務委託において、各種データへ入力する路河川名は無記入とする。
- 2)工事及び業務委託において、契約番号の入力箇所は真岡市では設計書番号や工事番 号を定めていないため監督職員が指示した番号とする。
- 3) 業務委託において、TECRISコードの入力箇所は無記入とする。
- 4)業務委託において、電子納品は発注者が保管するため、これにかかる保管費用は計 上しない。
- 5)「栃木県CAD製図基準運用ガイドライン(案)平成19年4月」については、「S XFVer2.0 レベル 2」を「SXFVer3.1」に読み替える。
- 6)納品するCD-Rについては、データ保護を図るための対策として、クリアケース に格納し、更に電子納品用のファイル(ケース)に格納したもので納品すること。 参考として、次の製品と同等品を使用すること。

(同等品) ㈱ランドアート製 「電子納品ファイル ND-A4 マクラ付き」 なお、発注者は納品された他の書類とともに保存箱にて保管すること。

様式1

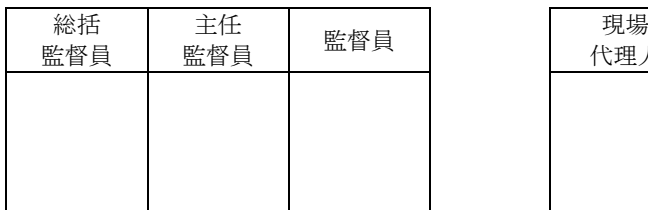

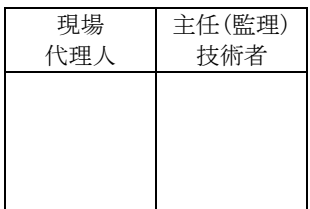

## デジタル写真補正申請書

下記のとおり、デジタル写真の補正を行いたいので、申請します。

|               | 申請年月日  |   |             | 年 | 月             | 日      |          |  | 申請者名                             | $. 7.7.7 7.7 0.7.7 0.7.7 0.7.7 0.7.7 0.7.7 0.7.7 0.7.7 0.7.7 0.7.7 0.7.7 0.7.7 0.7.7 0.7.7 0.7.7 0.7.7 0.7.7 0.7.7 0.7.7 0.7.7 0.7.7 0.7.7 0.7.7 0.7.7 0.7.7 0.7.7 0.7.7 0.7.7 0.7.7 0.7.7 0.7.7 0.7.7 0.7.7 0.7.7 0.7.7 0.7.$ | 主任(監理)技術者<br>又は<br>現場代理人 |   |   | 印 |
|---------------|--------|---|-------------|---|---------------|--------|----------|--|----------------------------------|----------------------------------------------------------------------------------------------------|--------------------------|---|---|---|
|               | 契約番    | 号 |             |   | 工事名           |        |          |  |                                  |                                                                                                    | 会社名                      |   |   |   |
|               | 路線·河川名 |   |             |   |               |        |          |  |                                  | 工事箇所名                                                                                                    |                          |   |   |   |
| $\mathbbm{1}$ |        | 期 | 自<br>至      |   | 年<br>年        | 月<br>月 | 日<br>日   |  | 契                                | 約<br>額                                                                                                    |                          |   |   | 円 |
|               |        |   | ファイル名       |   |               |        | 補正内容     |  | 具体的な補正内容を記入                      |                                                                                                    |                          |   |   |   |
|               |        |   | 例) P0000100 |   |               |        | リサイズ     |  |                                  | 誤って500万画素に設定し撮影したため、標準<br>の画素数にリサイズしたい。                                                                                                    |                          |   |   |   |
|               |        |   | 例) P0000200 |   |               |        | パノラマ     |  |                                  | 全景撮影のため、パノラマ撮影をしたい。                                                                                                    |                          |   |   |   |
|               |        |   |             |   |               |        | 撮影年月日の誤り |  | 適切な日付に設定し忘れたため、撮影年月日に<br>誤りが生じた。 |                                                                                                    |                          |   |   |   |
|               |        |   |             |   |               |        |          |  |                                  |                                                                                                    |                          |   |   |   |
|               |        |   |             |   |               |        |          |  |                                  |                                                                                                    |                          |   |   |   |
| 補             | 正内容    |   |             |   |               |        |          |  |                                  |                                                                                                    |                          |   |   |   |
|               |        |   |             |   |               |        |          |  |                                  |                                                                                                    |                          |   |   |   |
|               |        |   |             |   |               |        |          |  |                                  |                                                                                                    |                          |   |   |   |
|               |        |   |             |   |               |        |          |  |                                  |                                                                                                    |                          |   |   |   |
|               |        |   |             |   |               |        |          |  |                                  |                                                                                                    |                          |   |   |   |
|               |        |   |             |   |               |        |          |  |                                  |                                                                                                    |                          |   |   |   |
|               |        |   |             |   |               |        |          |  |                                  |                                                                                                    |                          |   |   |   |
|               |        |   |             |   |               |        |          |  |                                  |                                                                                                    |                          |   |   |   |
| 回             | 発      |   |             |   | 上記について、承諾します。 |        |          |  |                                  |                                                                                                    |                          |   |   |   |
| 答             | 注<br>者 |   |             |   |               |        |          |  |                                  |                                                                                                    |                          | 年 | 月 | 日 |

様式2

## 電 子 媒 体 納 品 書

真岡市長 様

 受注者 住 所 エンジェクト エンジェクト こうしょう ろうしゃ ろうしょう ちょうしょう おおし おおし おおし おおし おおし おおし おおし おおし こうしょう おおところ こうしょう こうしょう こうしょう こうしょう く 担当者 ショック こうしょう (担当者) しゅうしょう しゅうしょう

下記のとおり電子媒体を納品いたします。

工 事 名 (業務委託名) 工事番号 (契約番号) 工事場所 (委託場所) 真岡市 地内 TECRIS・CORINS 登録番号 電子媒体の種類 | 規 格 | 単 位 | 数 量 | 作成年月日 | 備考 CD-R ISO9660 枚 2 年月日 【適用】

【発注者側記載事項】

受領者及び保管場所

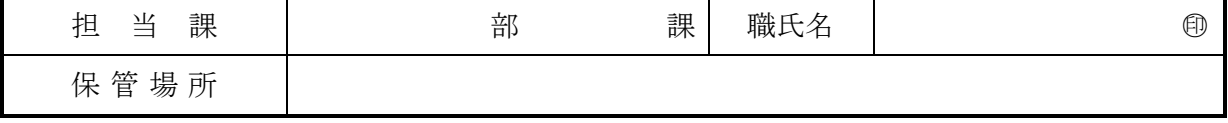

記